## Apply for Fellowships

A How-To Guide for using Rhodes Engage to apply for Rhodes Fellowships

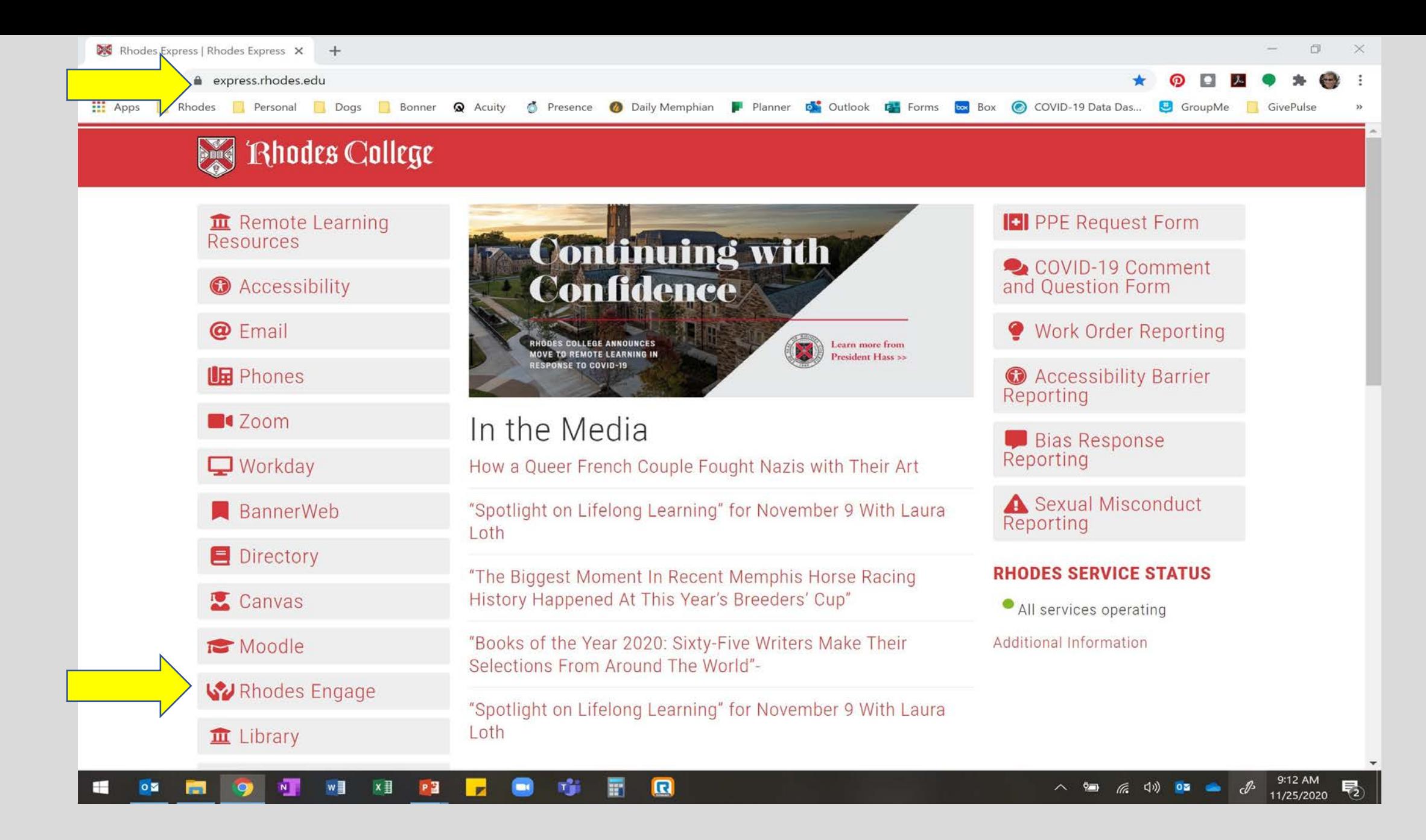

Log in to Rhodes Express, then click Rhodes Engage

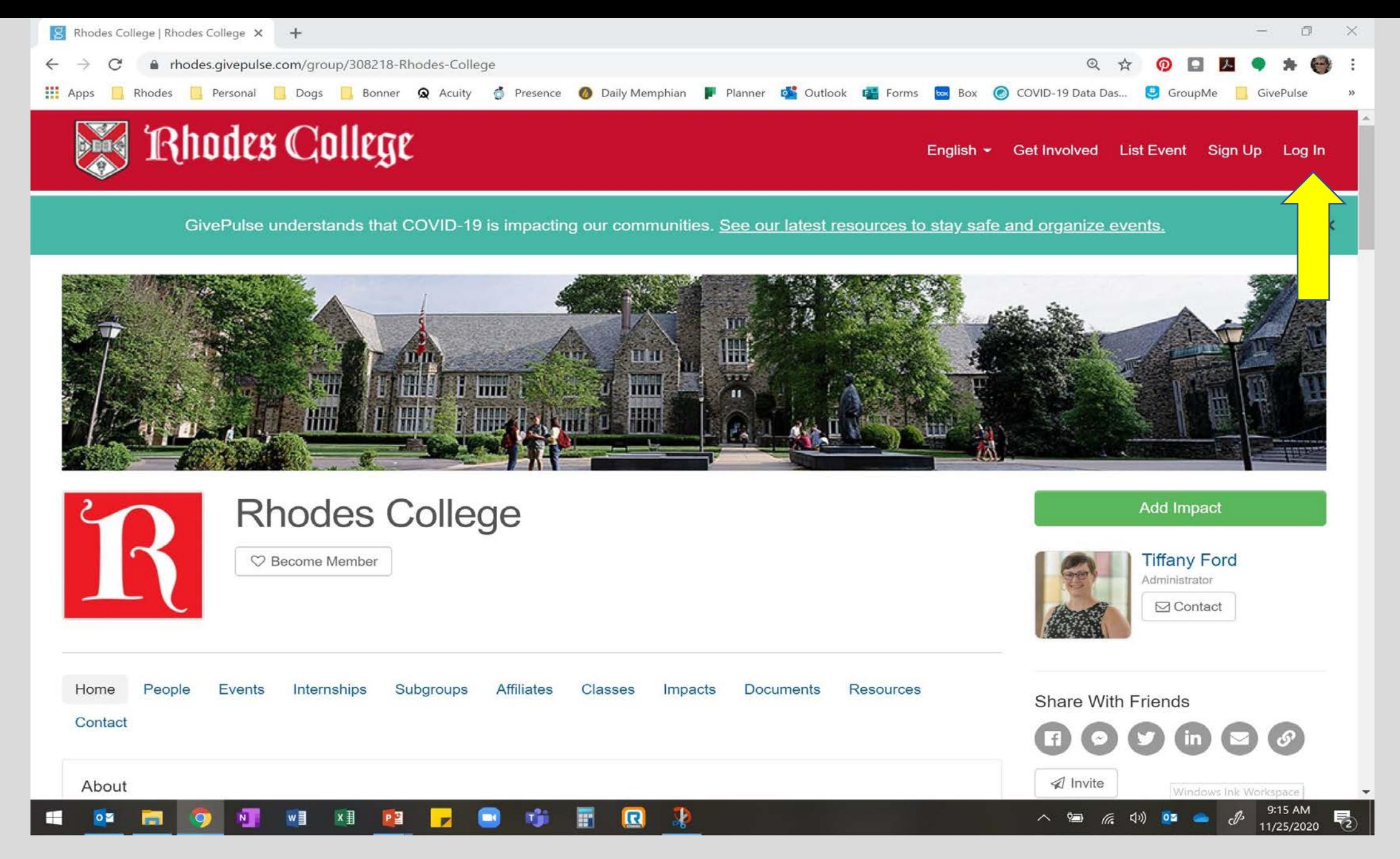

Click Log in.

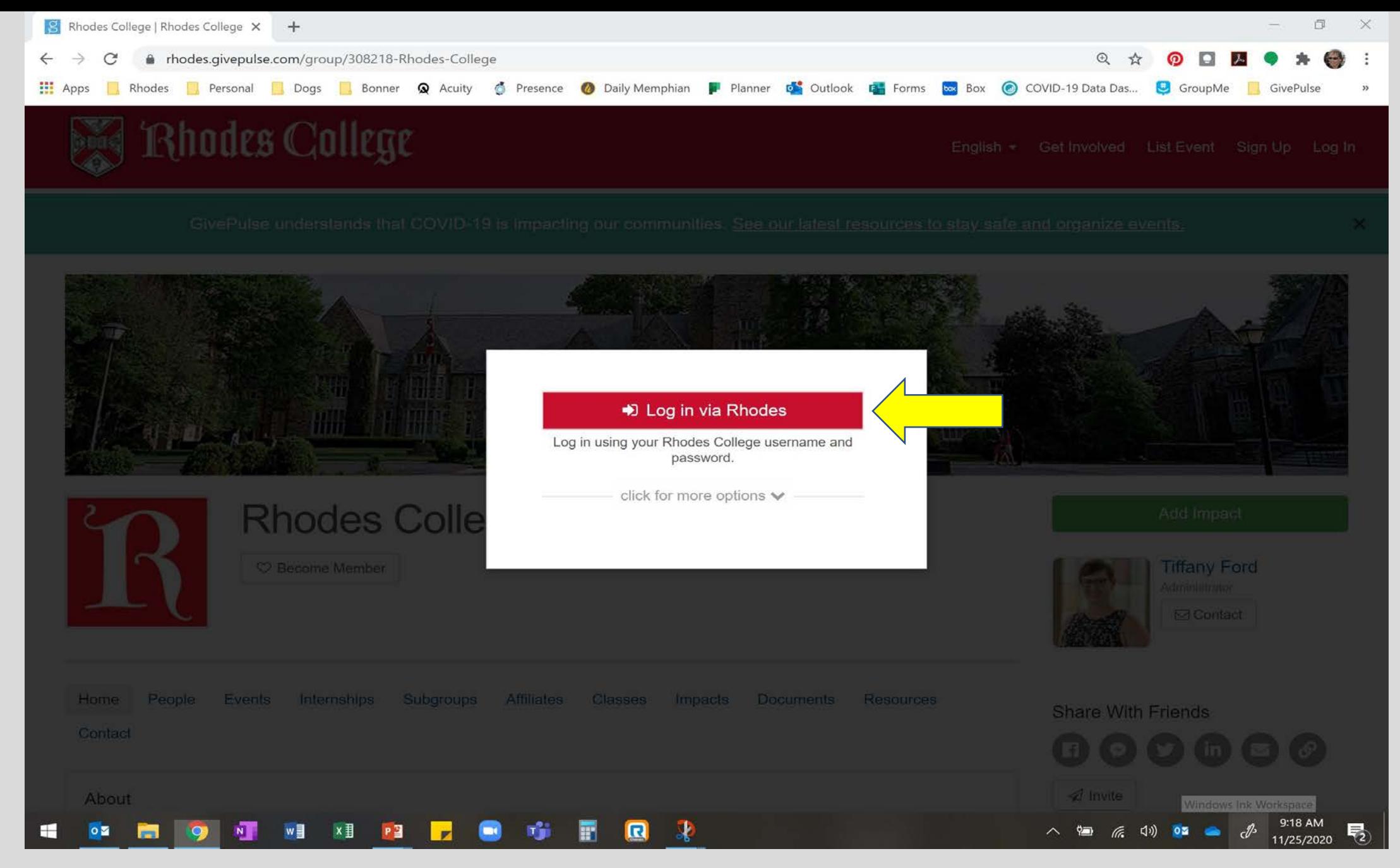

Click Log in via Rhodes to connect using OneLogin.

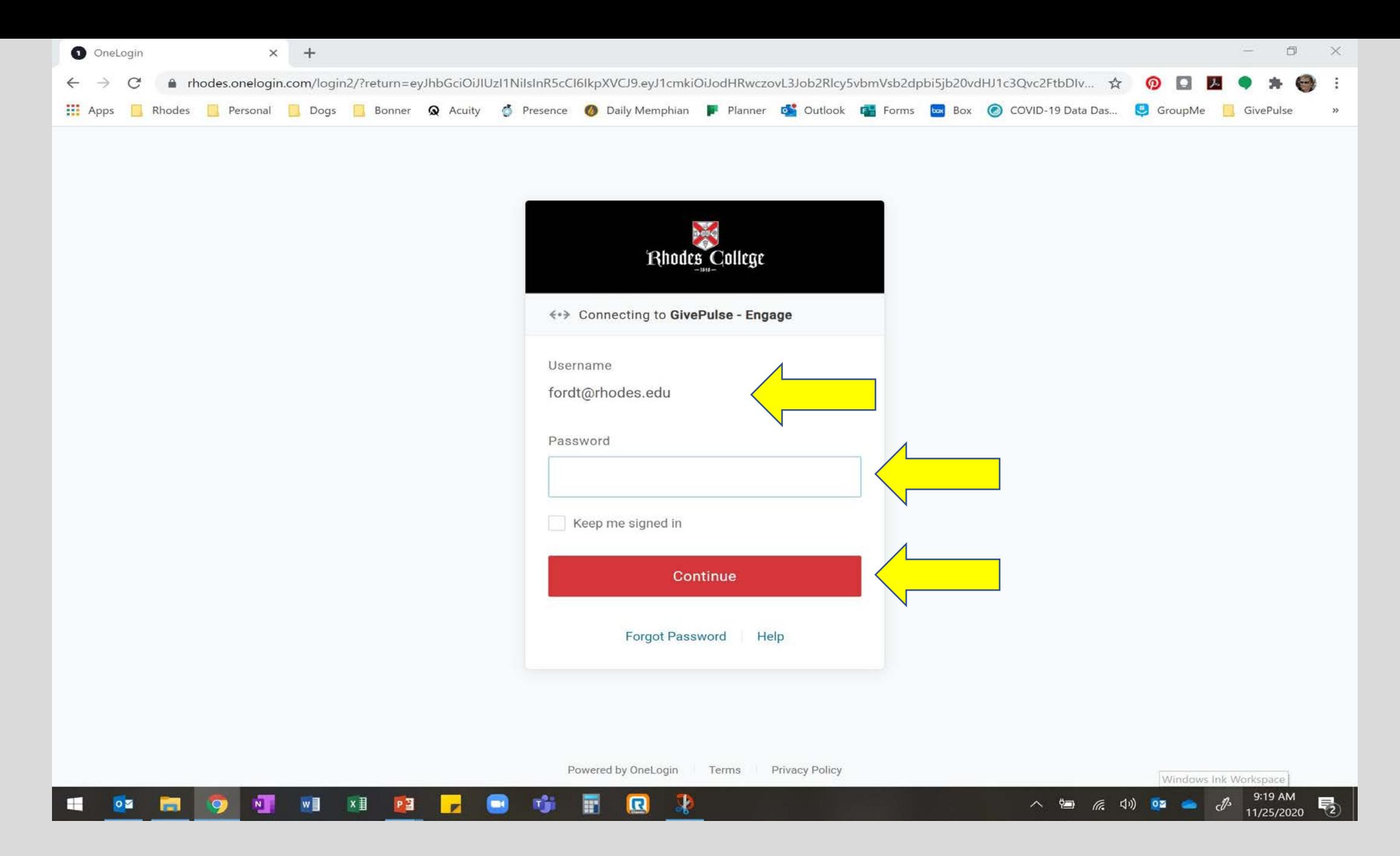

Enter your username, password, and click continue

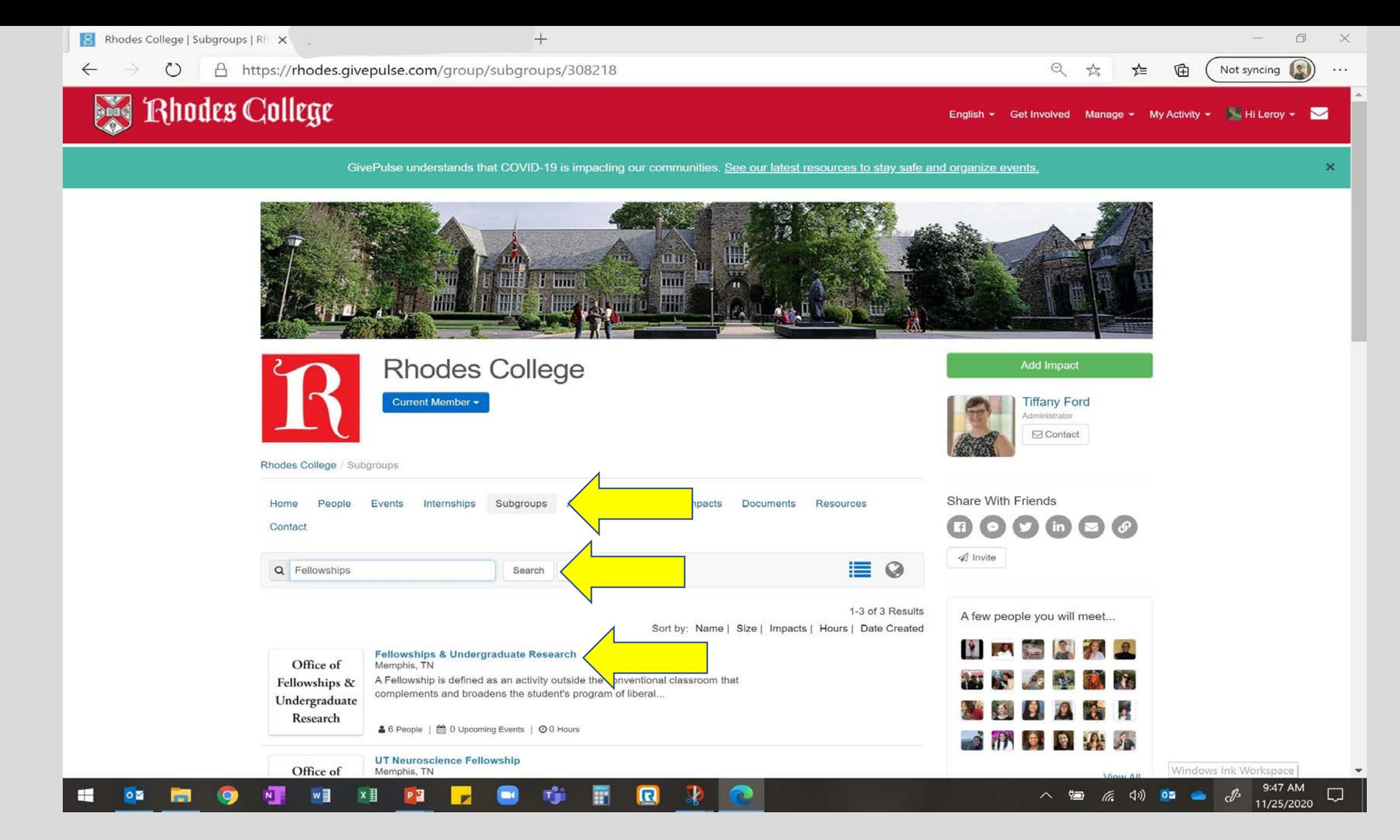

Click Subgroups, and search for Fellowships. Click Fellowships and Undergraduate Research.

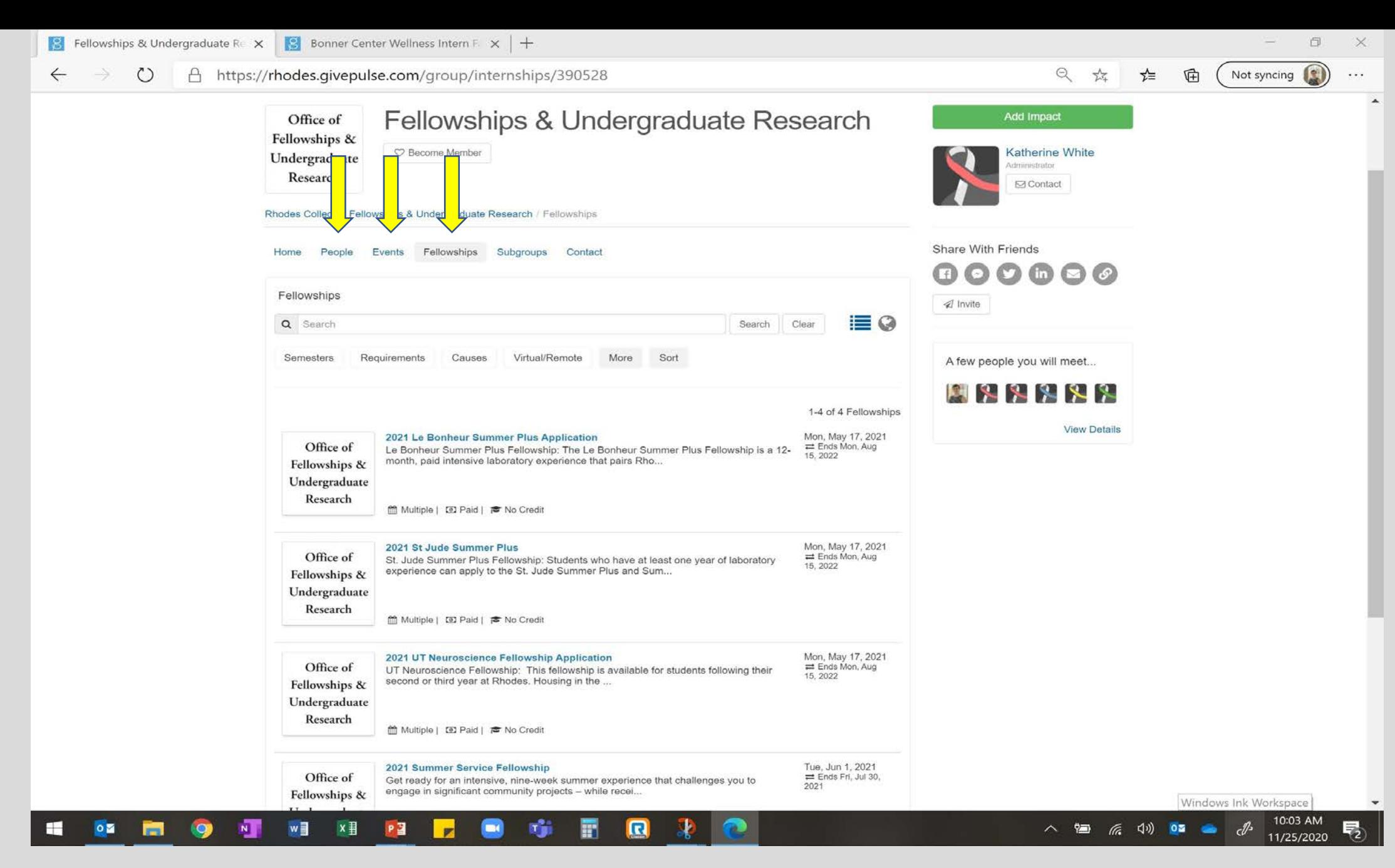

Each "Subgroup" has a menu at the top for events, fellowships, etc. Note that in fellowships, there is an event for the Summer Service Fellowships info sessions. Other sessions will be available in the future as well.

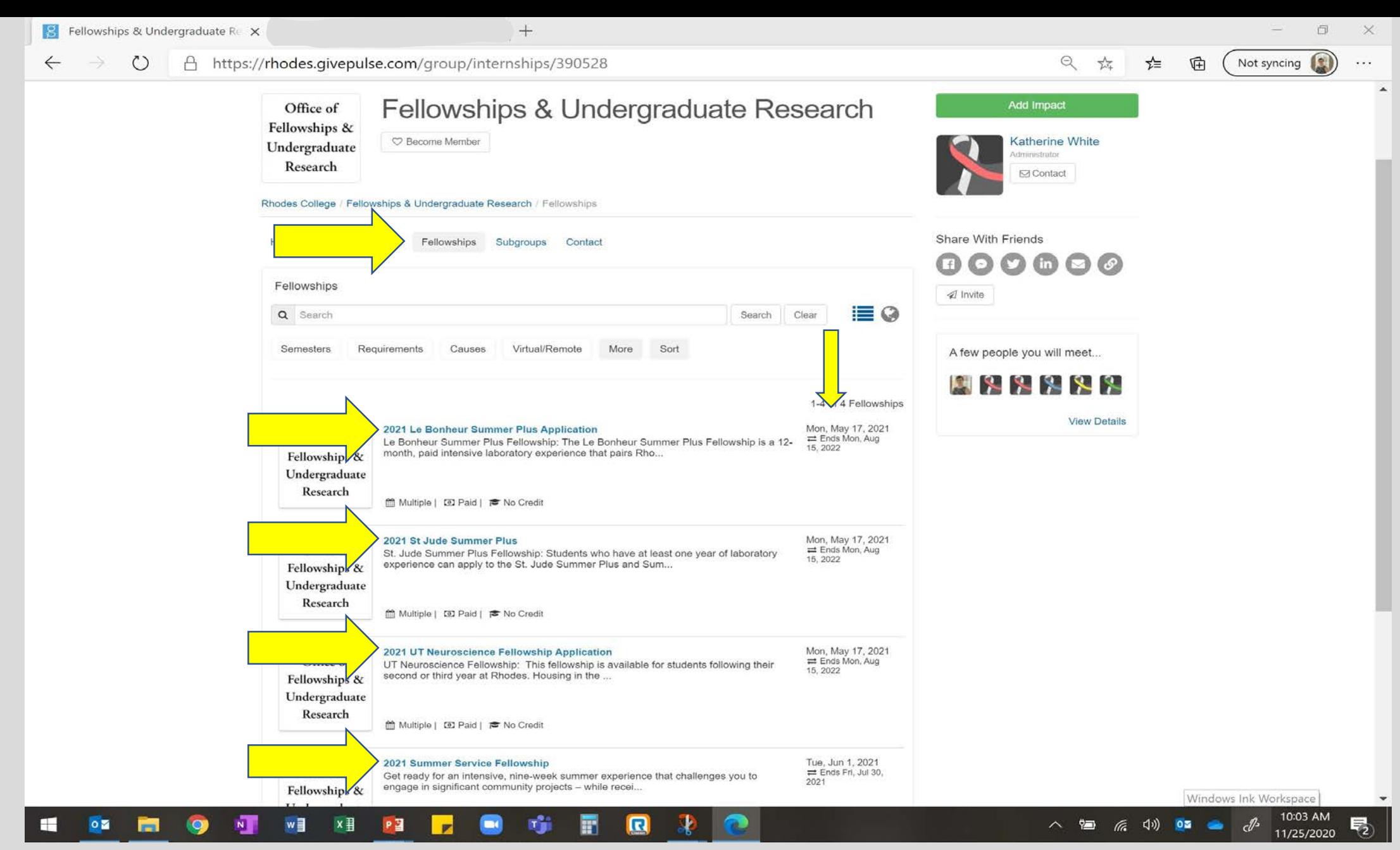

Click the fellowships tab to see basic fellowship information, clicking on each one will show more details, and allow you to apply (if the application is open). Note: you can bookmark this page! When you click, you will enter OneLogin and go straight [here.](https://rhodes.givepulse.com/group/internships/390528)

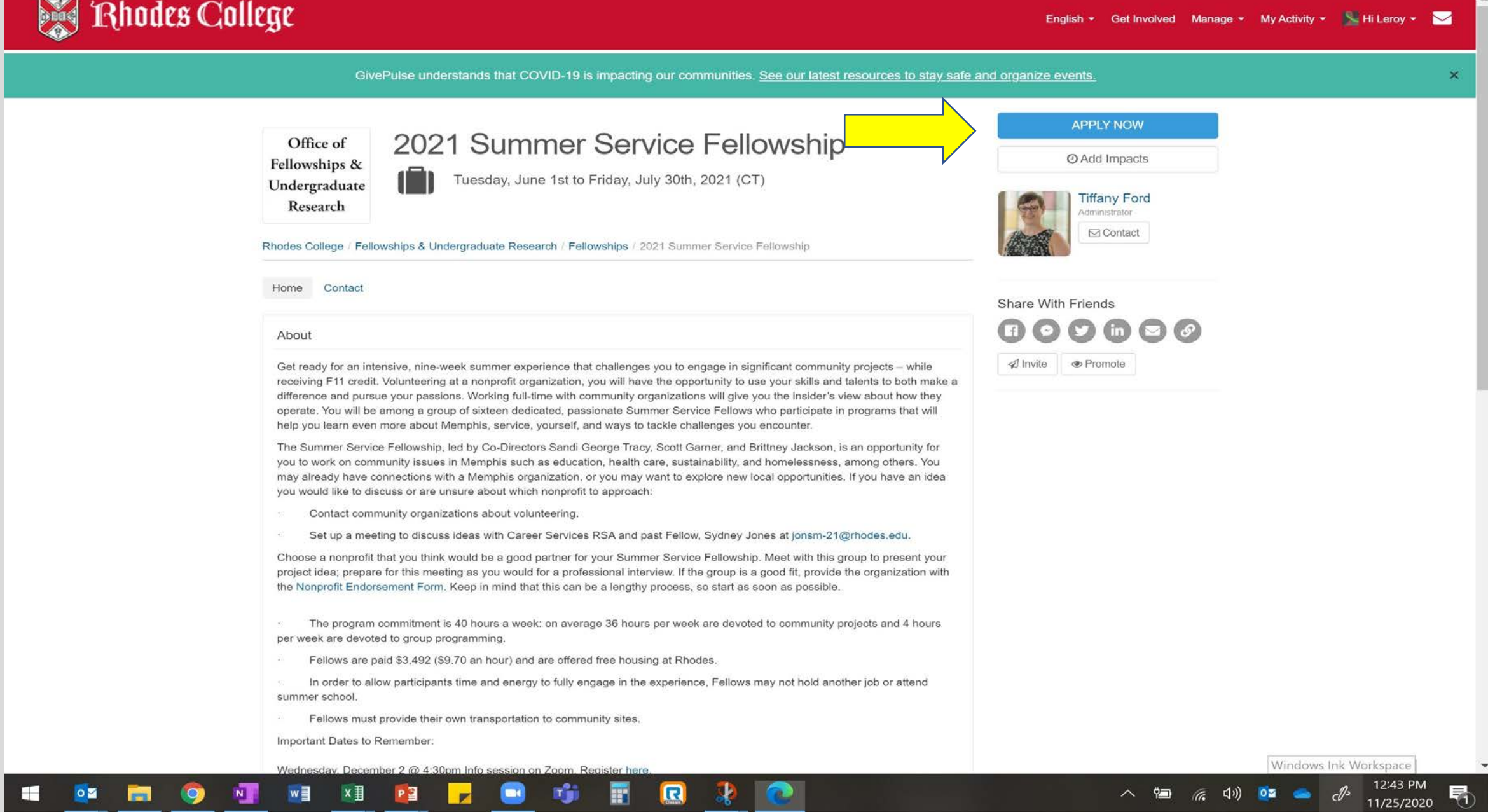

Click Apply! (If the application is not open, you will see details on when it opens.)

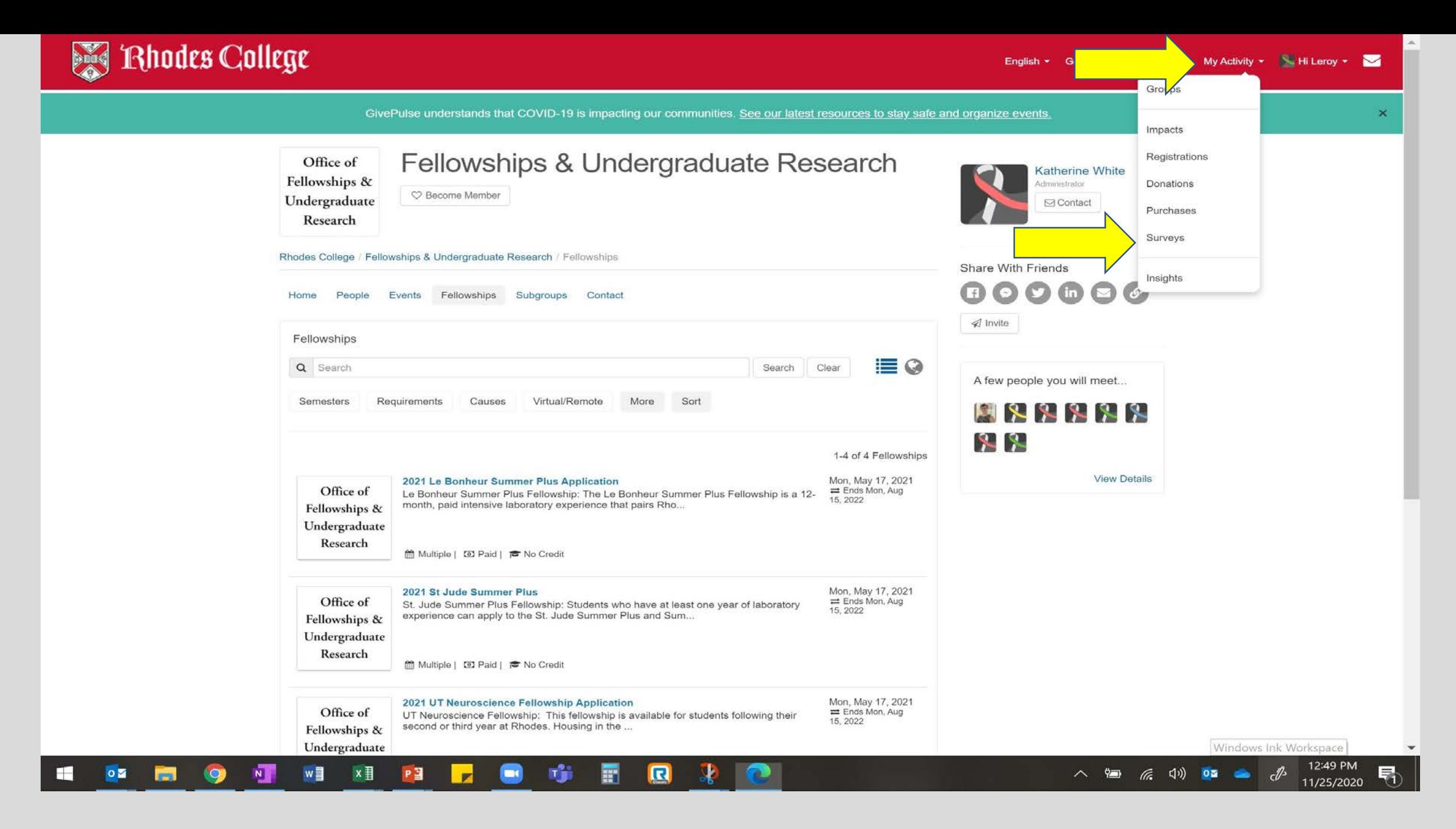

If your application needs to be edited, you can find your submitted and draft applicautions at "My Activity/Surveys".

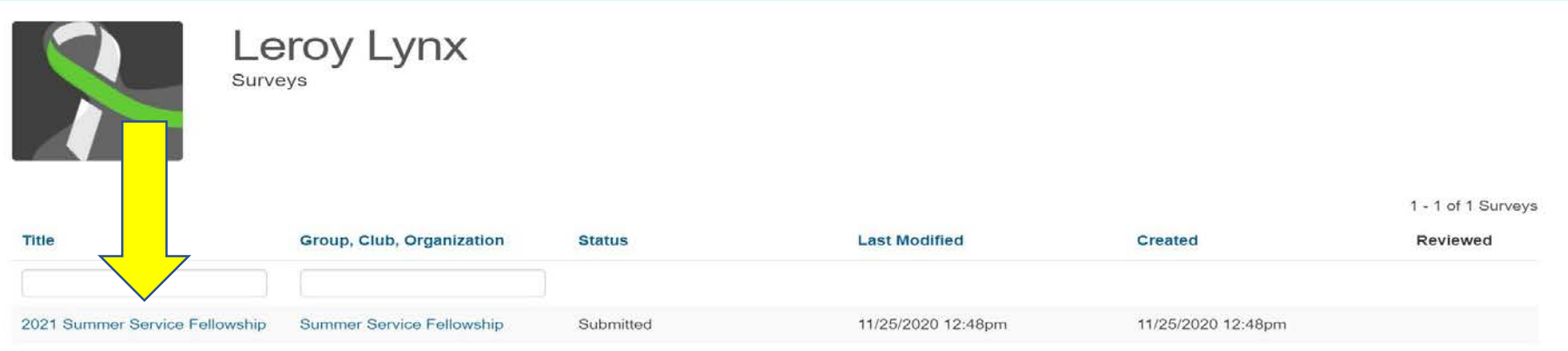

## Click on the survey

GivePulse understands that COVID-19 is impacting our communities. See our latest resources to stay safe and organize events.

Office of<br>Fellowships &<br>Undergraduate Summer Service Fellowship | 2021 Summer Service Fellowship  $\operatorname{Research}$ 

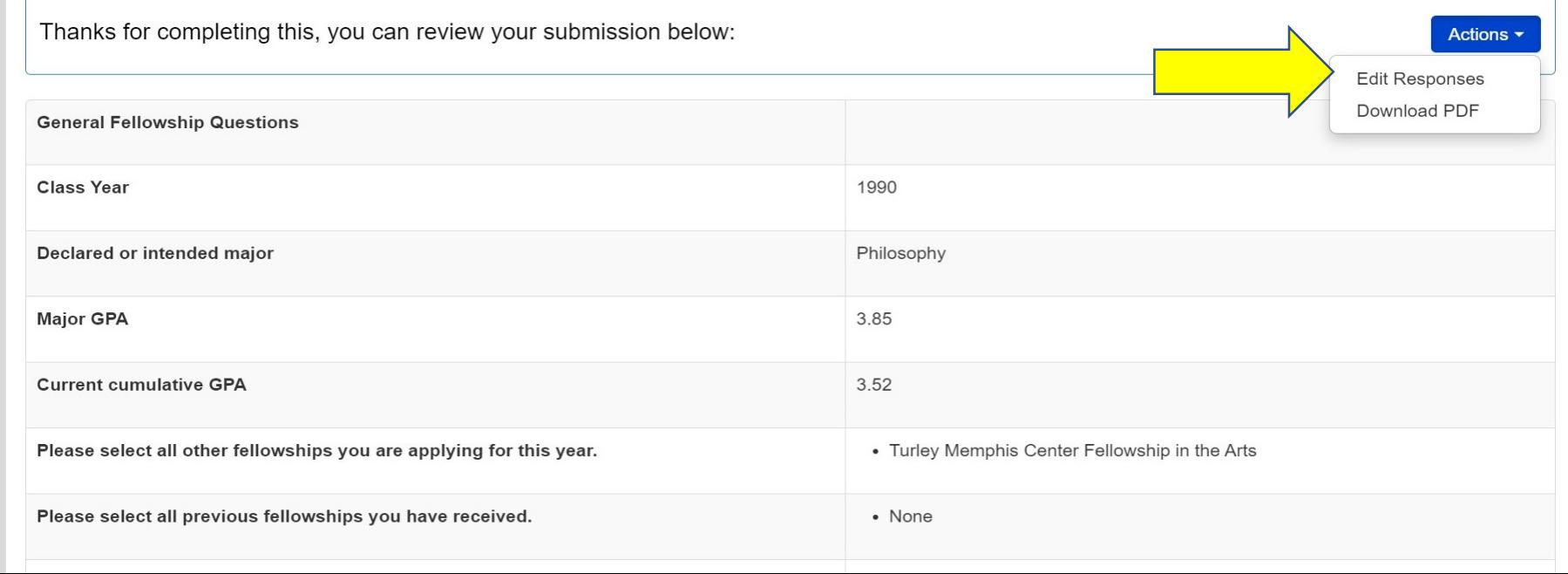

## Click Actions, Edit Responses

## Want to learn more about using Rhodes Engage to volunteer in the community?

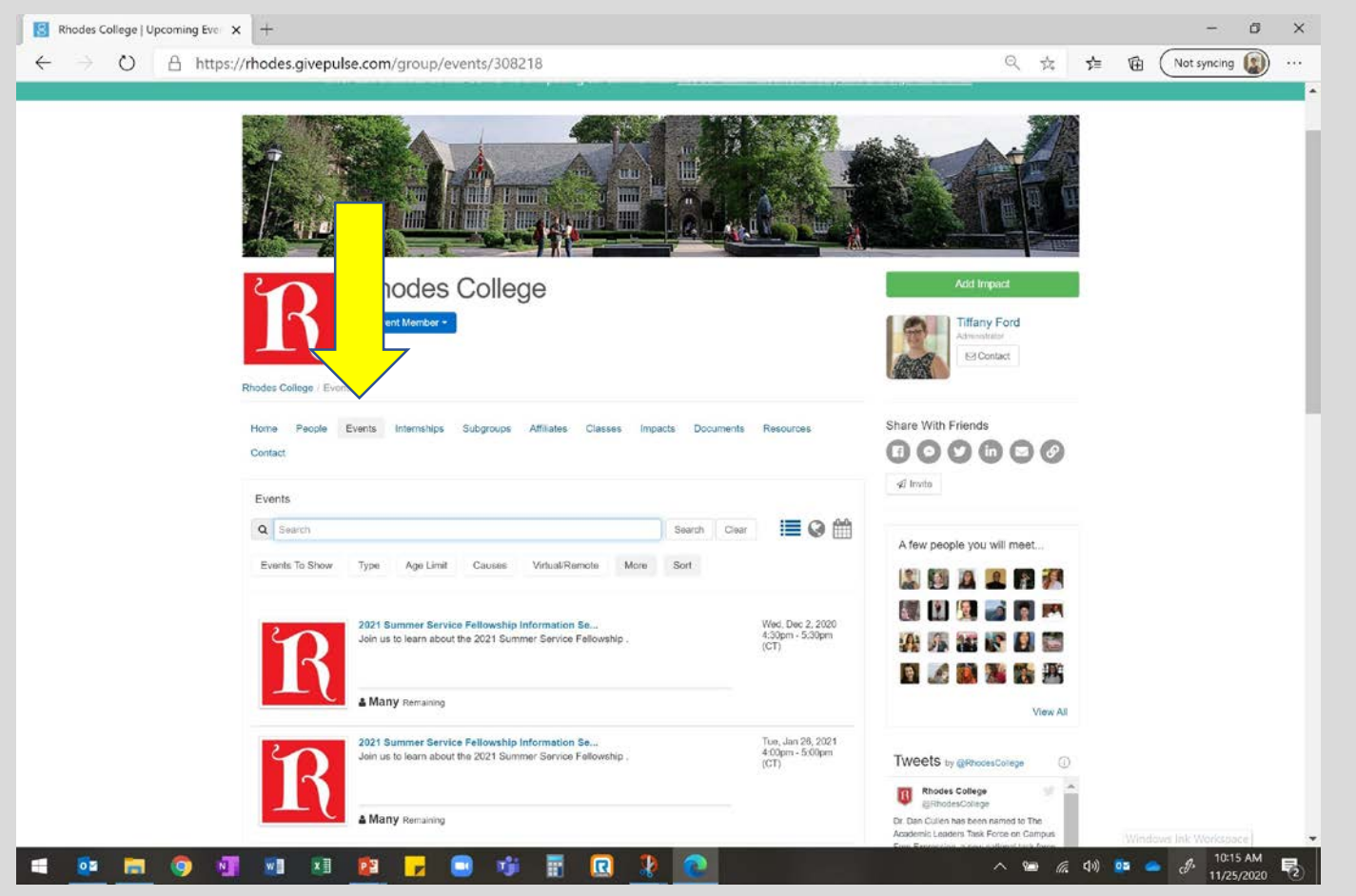

Check the Events tab on the main page for upcoming volunteer trainings! You can also email [service@Rhodes.edu](mailto:service@Rhodes.edu) for more information. **(Don't forget, to volunteer in person, you need to complete the Health and Safety waiver until further notice)**